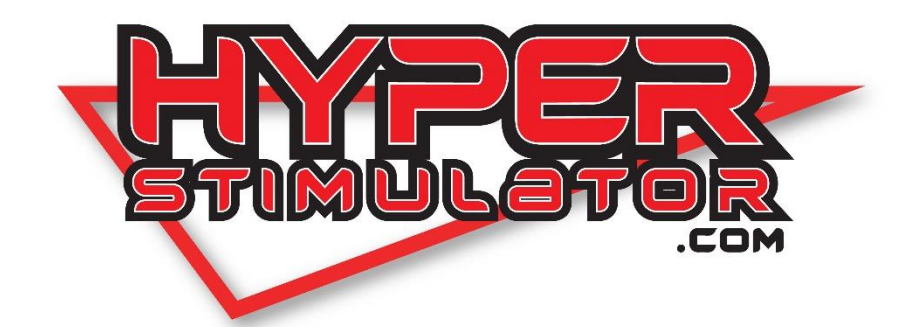

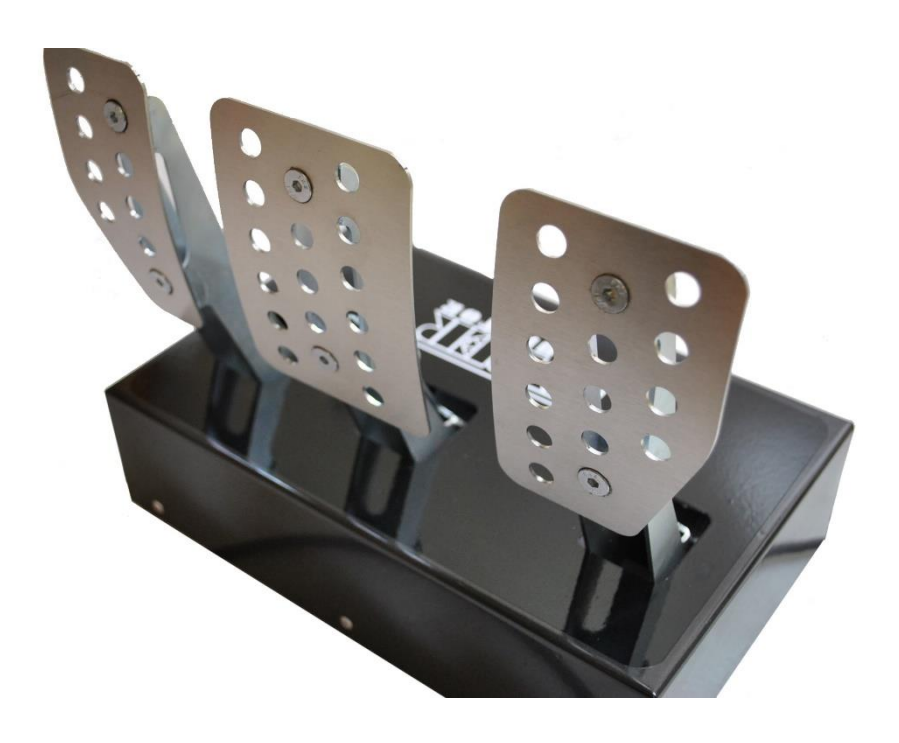

*Hyper Stimulator Triple Pedal Box – USB Standalone*

1. Download DIView.exe from [www.hyperstimulator.com](http://www.hyperstimulator.com/) and click the support tab.

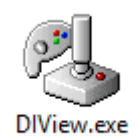

- 2. Plug in your Hyper Stimulator Triple Pedal Box into a free USB 3 (Blue) or USB 2 (Black) slot on your computer.
- 3. Open DIView.exe, Click the Red "X" on the Hat Switch Window.

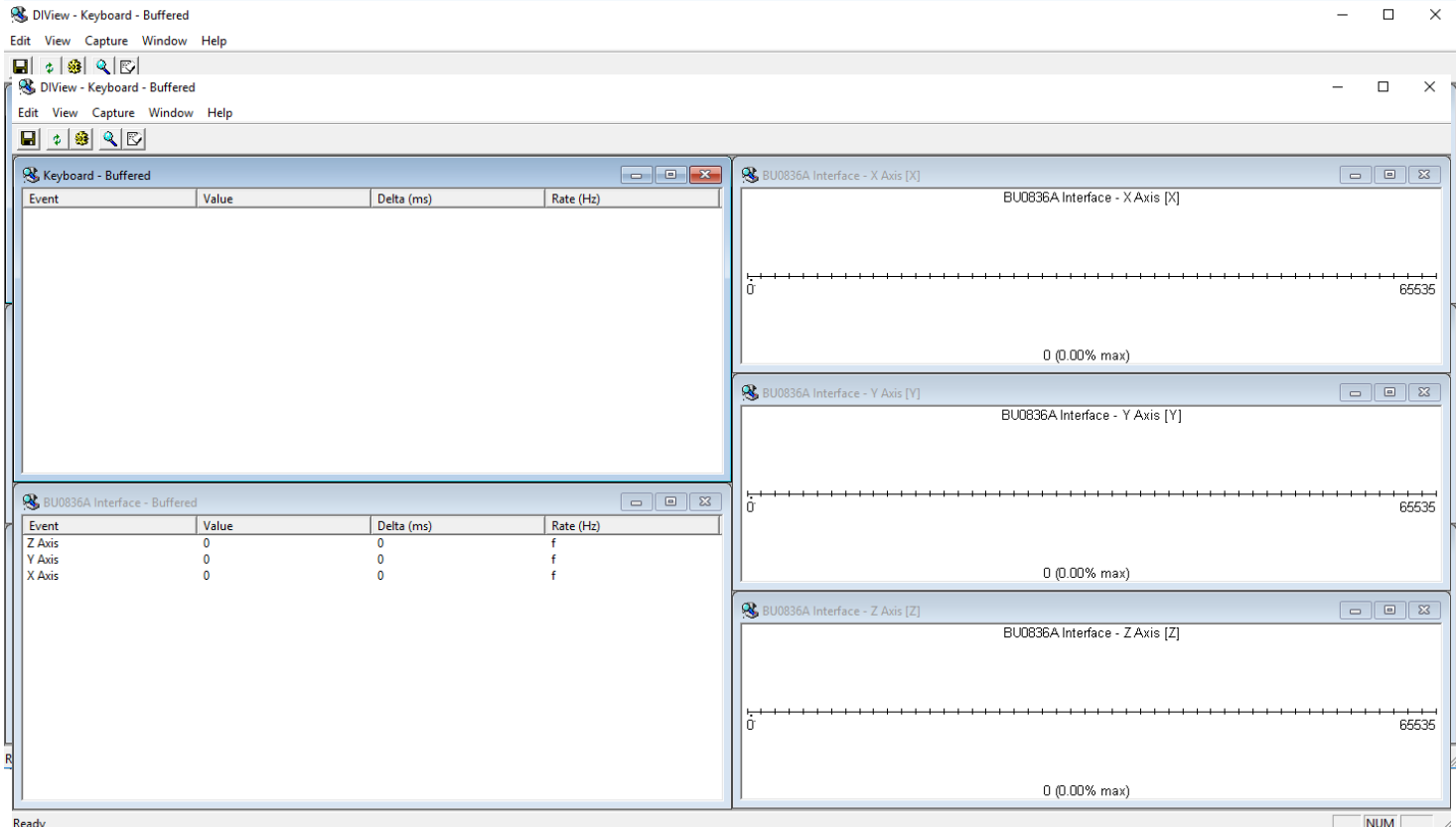

4. DIView will show the following windows: Keyboard (Top Left), Interface (Bottom Left), X Axis (Top Right), Y Axis (Middle Right) and Z Axis (Bottom Right)

5. On the X Axis, Y Axis and Z Axis windows, Right click and select "View Raw Data". If done correctly you should see a red line ending in the word "Raw" like below.

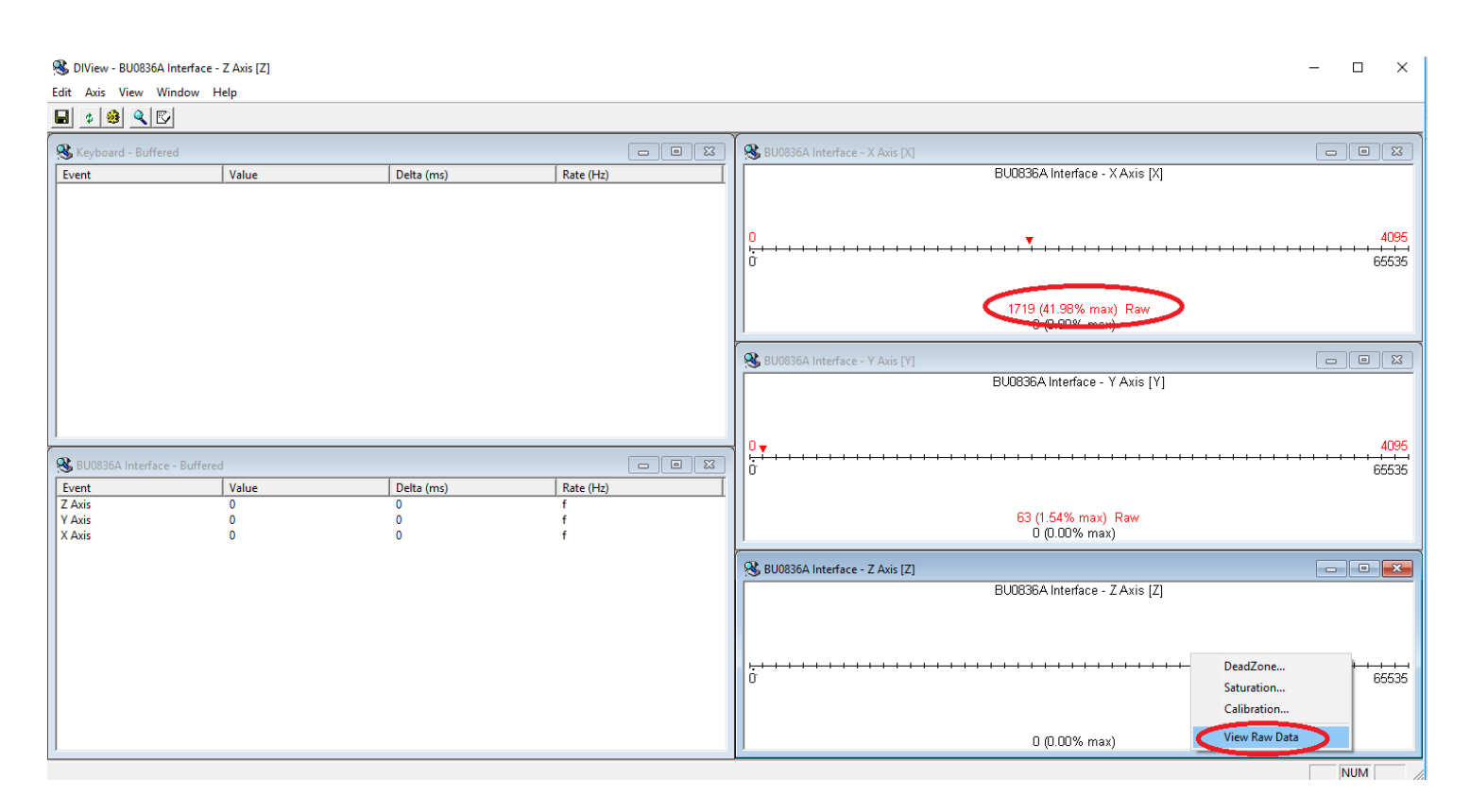

6. On a piece of paper and with a pen you will need to do the following with each pedal. 6.1 Without pressing the Accelerator, write down the RED number e.g. "1719"

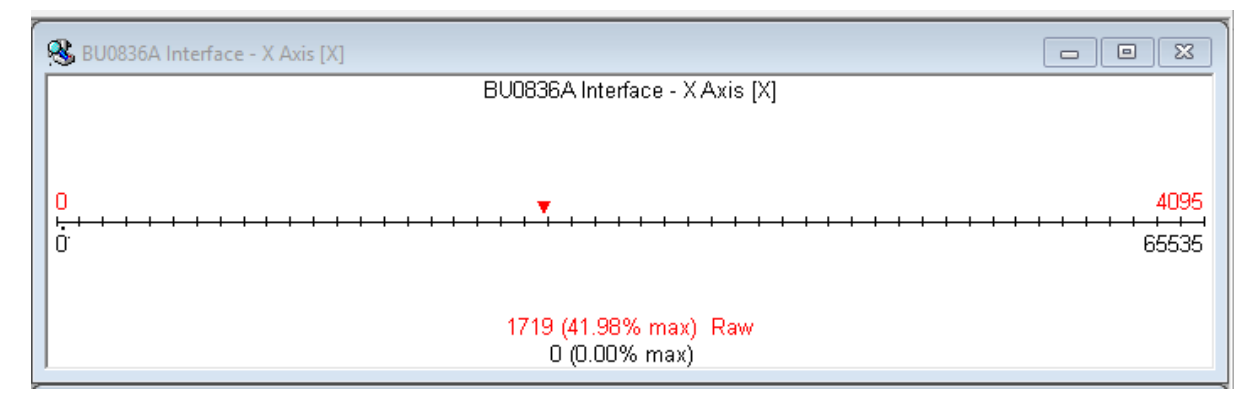

6.2 Press the Accelerator to its full extent and write that number down also e.g. "3260"

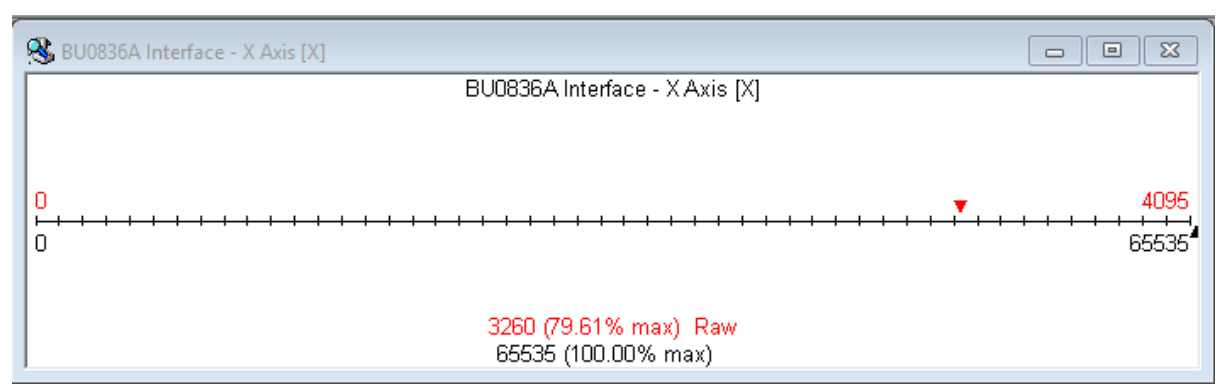

6.3 With those two numbers, we recommend adding 5 from the lower value and subtracting 5 from the highest value making the minimum 1724 and maximum 3255 as per above example.

6.4 Find the average or centre number of the two. You can do this by adding the two numbers together ( 1724 + 3255 ) = 4979 and divide that number by 2, giving an average/centre of 2489.

7. Once you have the three values (Min, Average and Max). Right Click on the Axis/Pedal you are working on and click Calibration.

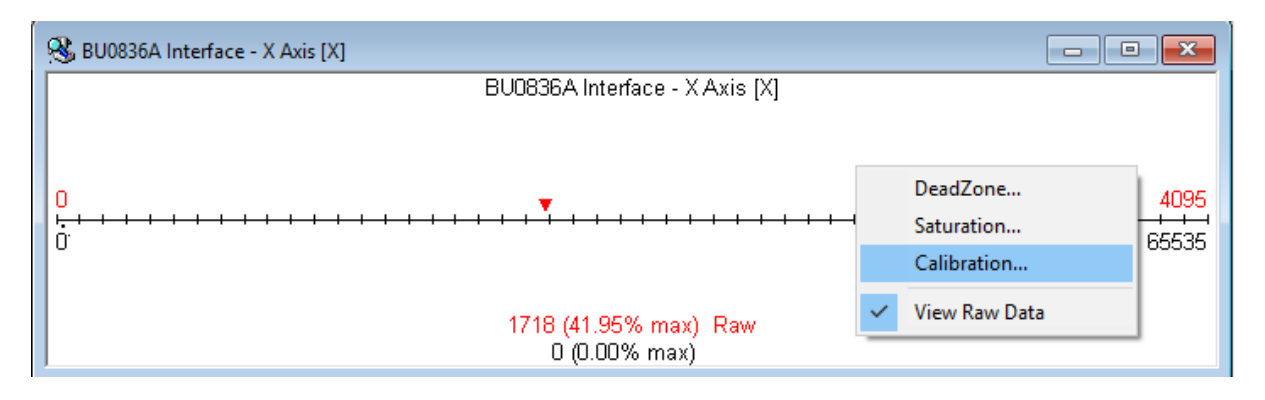

8. You now need to type the Min, Average and Max into the boxes and click "OK"

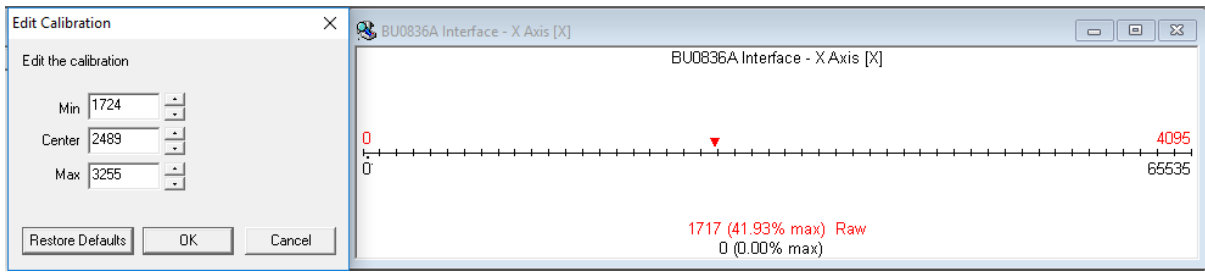

9. Do one pedal at a time and once all pedals are calibrated to your liking you are ready to go!

Enter your software of choice and make sure to assign and calibrate with the in-game software and enjoy your new Hyper Stimulator Pedal Box

For any questions or more information, please feel free to contact the office on 03 9739 6323 or Support@hyperstimulator.com